## Accessing Marine Online

(Invalid/Expired Certificate)

- Go to: https://www.mol.usmc.mil
- Screen 1: Click 'advanced' to view additional options.

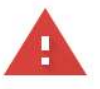

Advanced

## Your connection is not private

Attackers might be trying to steal your information from www.mol.usmc.mil (for example, passwords, messages, or credit cards). Learn more NET::ERR\_CERT\_AUTHORITY\_INVALID Help improve Safe Browsing by sending some system information and page content to Google. Privacy policy **Back to safety** 

Screen 2: Click link at bottom that reads "Proceed to www.mol.usmc.mil (unsafe)." You may have to toggle between clicking the "proceed" link and the first screen before it will allow you to visit the website.

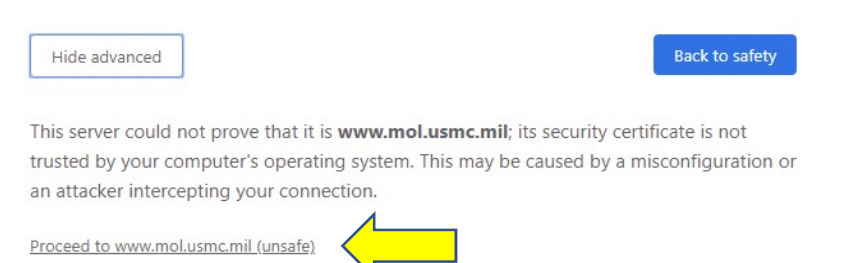

Screen 3: Agree to the terms. Once you agree, you'll be taken to Marine Online.

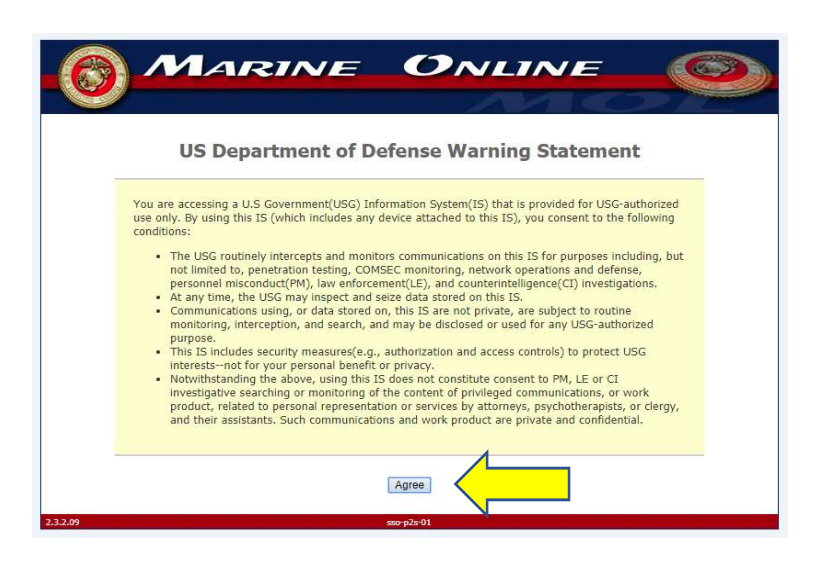